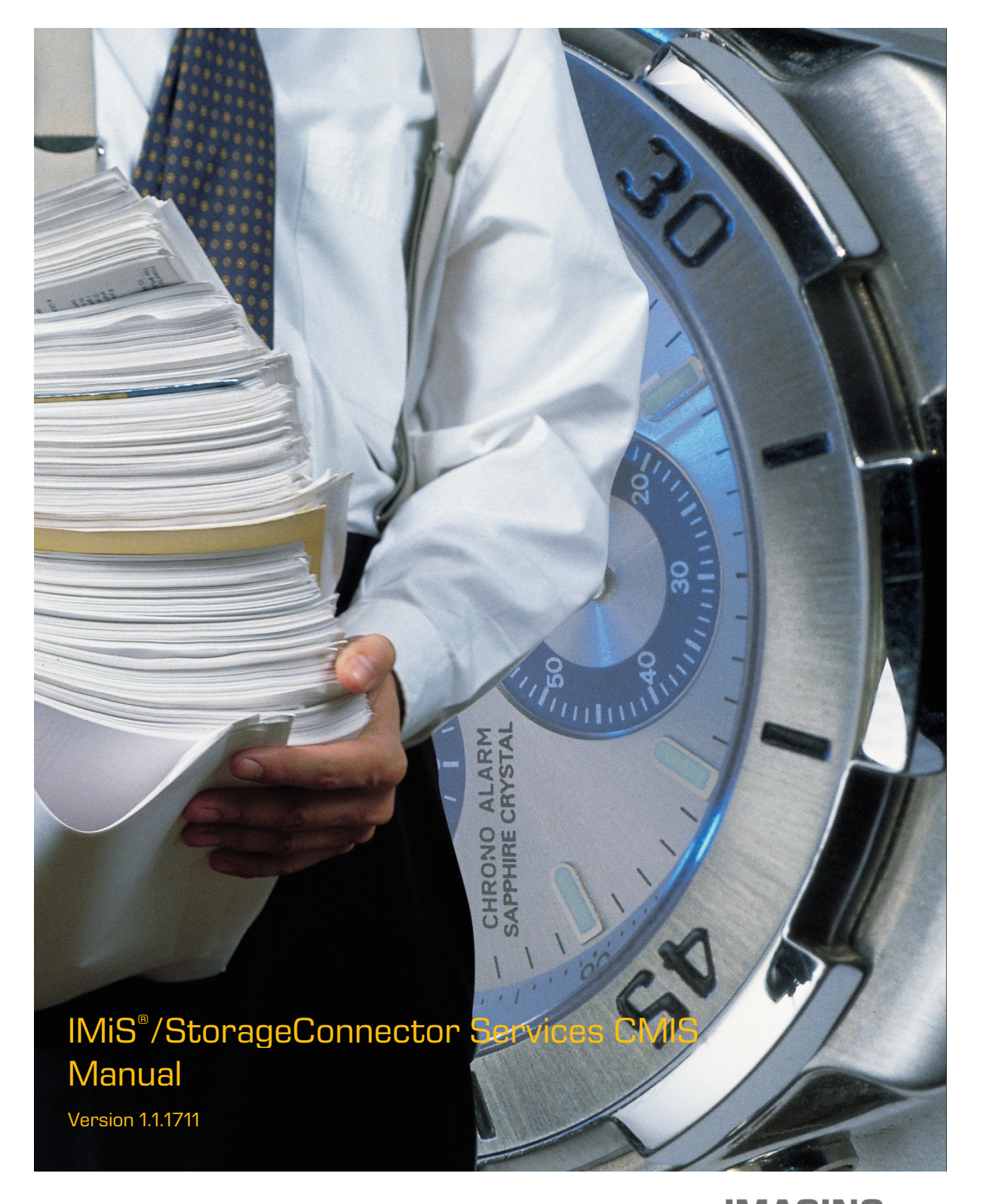

## Imaging Systems Inc. Brnciceva 41 G Ljubljana Slovenia

### **TABLE OF CONTENTS**

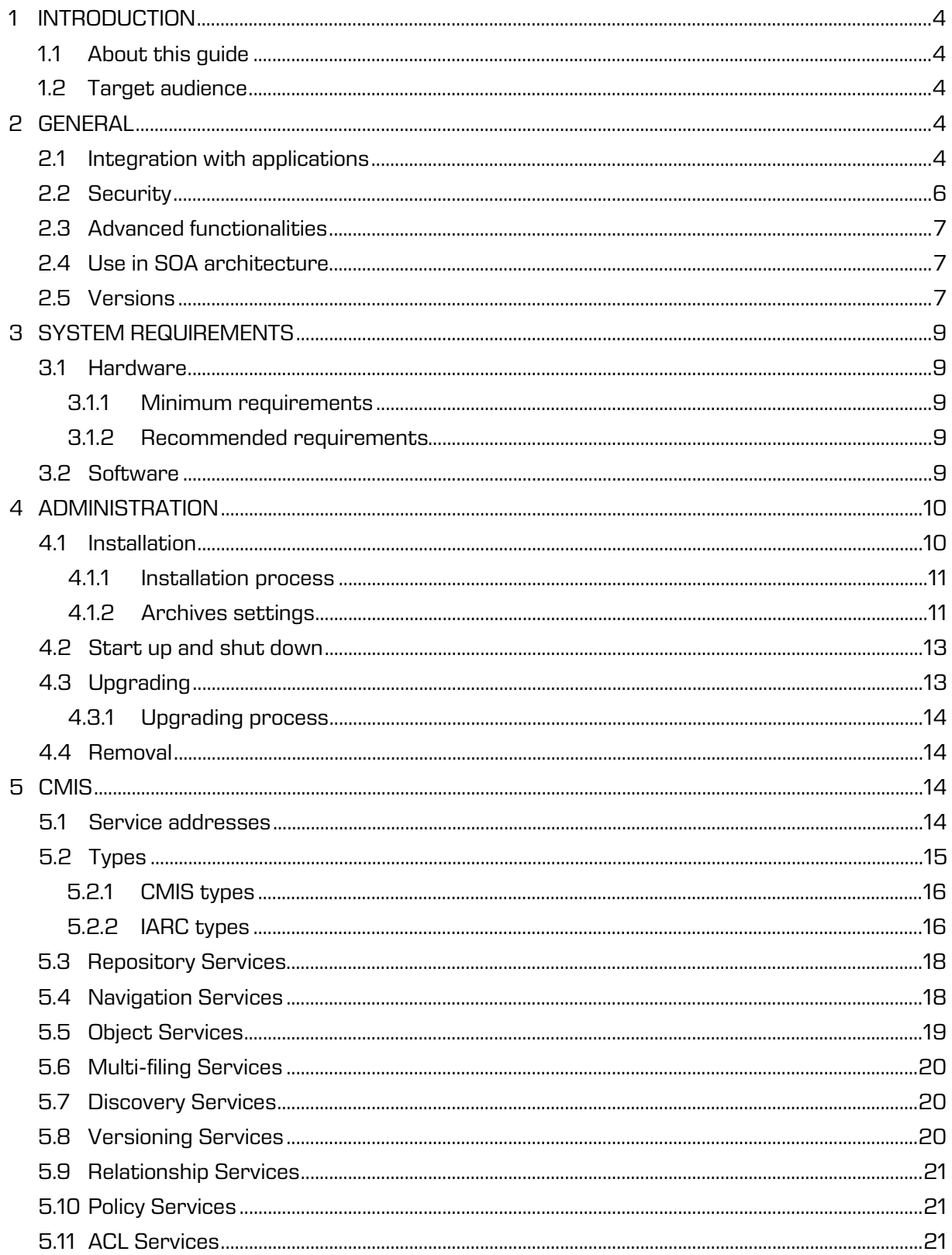

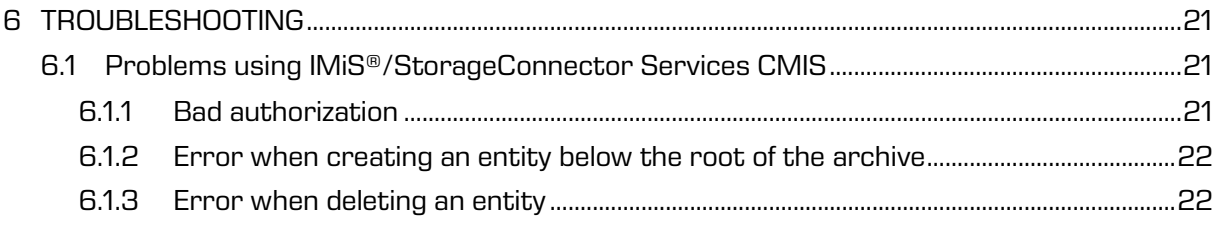

#### **TABLE OF IMAGES**

Table of images appearing in the manual:

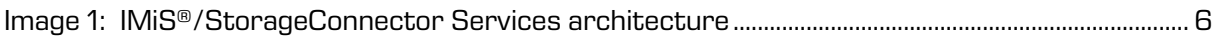

# <span id="page-3-0"></span>**1 INTRODUCTION**

## <span id="page-3-1"></span>**1.1 About this guide**

The IMiS®/StorageConnector Services Manual describe the CMIS API operations and provide examples of use.

# <span id="page-3-2"></span>**1.2 Target audience**

This IMiS®/StorageConnector Services CMIS manual is intended for administrators and application developers with adequate prior knowledge who require information about installing, configuring and administering the IMiS®/StorageConnector Services interface. 0It is also intended for integrating applications with IMiS®/ARChive Server.

Application developers have at their disposal development documentation with a detailed description of the IMiS®/StorageConnector interface, which is a part of the *Developer Edition* installation package.

# <span id="page-3-3"></span>**2 GENERAL**

IMiS®/StorageConnector Services provides a powerful, convenient, and simple Web services API for interacting with digital archive IMiS®/ARChive Server. The advantages include ease of integration and development, and it's an excellent choice of technology for use with mobile and web-based applications.

# <span id="page-3-4"></span>**2.1 Integration with applications**

IMiS®/StorageConnector Services is built around the widely-used Java EE software environment. It contains a wealth of data objects with an easy-to-use interface (API). This makes it possible to quickly design functionally advanced applications for accessing IMiS®/ARChive Server. A binary protocol is used for communication with the archive server, which essentially speeds up communication and ensures high responsiveness and throughput. Users of applications (DMS, ERP, CRM, BPM …) view the delivered objects in these applications' integrated browsers.

IMiS®/StorageConnector Services API is a service layer of IMiS®/StorageConnector, available for system integrators to perform create, retrieve, update and delete operations, ensuring seamless integration of their application with external systems, such as digital archive IMiS®/ARChive Server.

The Service API operations and their formats are described in detail bellow. They can be implemented on Apache Tomcat application server as REST, SOAP or CMIS (currently not available) interfaces and accessed via HTTP/HTTPS.

With the SOAP API you can streamline communication between existing applications (eg. MFERAC) and IMiS®/ARChive Server digital archive through web services.

RESTfull API web services lets you integrate archive server with your application using simple HTTP methods, in JSON format, making this an ideal API for developing mobile applications (e.g. IMiS®/mClient) or external clients (eg. IMiS®/wClient). While REST API is based on open standards, you can use any web development language to access the API.

The CMIS API web service enables the integration of the archive server with different content management systems, as well as data and information exchange and harmonization of functionalities with other tools, apps and services via the internet. Specifies a standard domain and model, a standardized form of access to web services, and connection using various methods (Web Services, AtomPub, Browser) from different environments.

IMiS®/StorageConnector Services is open to different APIs as well. In order to provide secure service, we also plan to support Kerberos SSO, which prompts the user to login only for initial access to the network. After initial login, the user can access any browser-based service in the network.

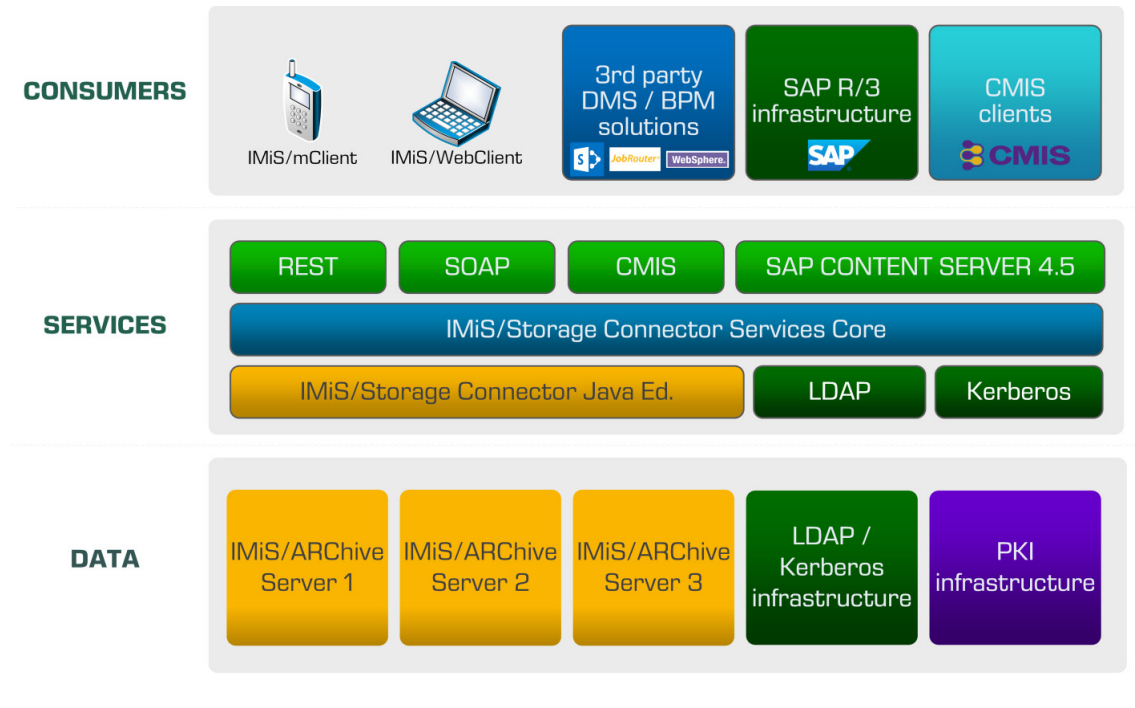

Image 1: IMiS®/StorageConnector Services architecture

### <span id="page-5-1"></span><span id="page-5-0"></span>**2.2 Security**

Since HyperText Transfer Protocol (HTTP) is not safe for data exchange, we need to use HyperText Transfer Protocol Secure ( HTTPS), which ensures server authentication and protection of exchanged data to IMiS®/StorageConnector REST, SOAP and CMIS. This setting is available on the Apache Tomcat server.

The security of the IMiS®/ARChive Server access is set by the administrator in the application settings (see *chapter 4.1.2 Archives settings*) ) on the individual archive.

To establish a secure connection with the IMiS®/ARChive server, the administrator sets:

- Trusted issuers of digital certificates, which the framework uses to determine the validity of remote digital certificates.
- A digital certificate with which the IMiS<sup>®</sup>/StorageConnector Services presents itself to the remote service.

More detailed information on Kerberos authentication you can find in the chapter 3.8.5.2.2 Kerberos in IMiS®/ARChive Server Manual.

### <span id="page-6-0"></span>**2.3 Advanced functionalities**

IMiS®/Storage Connector Services CMIS ensure highly-loaded application servers are responsive and permeable by using advanced algorithms for simultaneous session pooling. The object model ensures all necessary implementation components for applications that require streaming functionalities.

The use of advanced caching algorithms reduces the communication needs between the application and archive server, thus contributing to the greater system permeability.

### <span id="page-6-1"></span>**2.4 Use in SOA architecture**

IMiS®/StorageConnector Services are used via the REST, SOAP or CMIS interface. These enable access to the objects on the IMiS®/ARChive Server version 9 via the web server as a web service. The communication between the interface and the archive server takes place via a binary protocol, and via the REST, SOAP or CMIS interface when using the application.

## <span id="page-6-2"></span>**2.5 Versions**

Product version labeling is based on a scheme that includes the following:

- An identifier for the installation package edition (EDITION).
- Four separate numerical identifiers (MAJOR, MINOR, RELEASE, BUILD).

The example of the scheme:

IMiS.StorageConnector.Services.EDITION.MAJOR.MINOR.RELEASE.BUILD.war

The example of installation package names for the CMIS interface: IMiS.StorageConnector.Services.CMIS.9.1.1711.100.war

The scheme consists of the name of the IMiS®/StorageConnector Services product and the following elements:

- EDITION: This identifier represents the product interface version. The value is CMIS.
- MAJOR: This identifier represents the major product version or product generation. It rarely changes in terms of changes in the system and features. A change indicates a considerable difference in the product compared to the previously released version. This identifier has a range of values from 1 to n; it is continuous and the values can only increase.
- MINOR: This identifier indicates a minor version of the product. It changes more frequently than the main version in terms of changes to the system, features and fixes. A change in the minor version represents smaller changes and fixes in the framework of the same product generation (indicated by the main or major version). The range of values is from 1 to n. This number is not continuous. It resets to its base value (1) with each new MAJOR version.
- RELEASE: This identifier represents the time component of the product release in accordance with the YYMM scheme. MM indicates the month of the release (range of values from 01 to 12), and YY indicates the last two digits of the year.

Example: The RELEASE identifier for a product released in November 2017 will read 1711.

• BUILD: The identifier in this position indicates the unique serial number of the product build; this number never repeats. If smaller changes are made to the product within a single month, this identifier may change. In this case, all other identifiers remain the same. The range of values is from 1 to n. This number is not continuous and can only increase.

# <span id="page-8-0"></span>**3 SYSTEM REQUIREMENTS**

For successful installation and execution, the IMiS® /StorageConnector Services CMIS have the following hardware and software requirements.

## <span id="page-8-1"></span>**3.1 Hardware**

Practically all computers currently available on the market meet the hardware requirements for running IMiS®/StorageConnector Services CMIS.

Minimum and recommended requirements are listed below.

#### <span id="page-8-2"></span>**3.1.1 Minimum requirements**

Minimum requirements for IMiS®/StorageConnector Services CMIS:

- 266 MHz Intel Pentium 2 processor\*
- 200 MB RAM\*
- 150 MB of unused hard disk space  $*$
- Network access using the TCP/IP protocol (IPv4 or IPv6).

#### Notes:

\* This is a brief summary of the minimum hardware requirements for Java 8 Runtime Environment as listed on Oracle's website: <https://www.java.com/en/download/help/sysreq.xml>

#### <span id="page-8-3"></span>**3.1.2 Recommended requirements**

Recommended requirements for IMiS® /Storage Connector Services CMIS:

- Intel Pentium 1 GHz processor (or faster)
- 2 GB RAM (or more)
- 250 MB of unused hard disk space
- Network access using the TCP/IP protocol (IPv4 or IPv6).

### <span id="page-8-4"></span>**3.2 Software**

Requirements for IMiS® /Storage Connector Services CMIS:

- Java 8 Runtime Environment version 1.8.0\_121,
- Apache Tomcat 8.5.x
- Supported operating systems:\*
	- − Solaris 11.x, 10 update 9;
	- − Windows 10; Windows 8.x; Windows 7 SP1; Windows Vista SP2;
	- − Windows server 2012 R2 (64-bit); Windows server 2012 (64-bit); Windows server 2008 R2 SP1 (64-bit);
	- − Oracle Linux 7.x (64-bit), 6.x, 5.5+;
	- − Red Hat Enterprise Linux 7.x (64-bit), 6.x, 5.5+;
	- − Suse Linux Enterprise Linux 12.x (64-bit), 11.x, 10 SP2;
	- − Ubuntu Linux 15.10, 15.04, 14.x, 13.x, 12.04 LTS;
	- − OS X 10.9 and above (64-bit), 10.8.3+ (64-bit).

Notes:

\* This is a brief summary of the minimum hardware requirements for Java 8 Runtime Environment as listed on Oracle's website: <http://www.oracle.com/technetwork/java/javase/certconfig-2095354.html>

# <span id="page-9-0"></span>**4 ADMINISTRATION**

The IMiS® /Storage Connector Services CMIS interface can be administered by administrators and/or application developers. Administration encompasses installation, start up, shut down, upgrading and removal of the software.

## <span id="page-9-1"></span>**4.1 Installation**

Installation can be performed by an administrator in an environment that meets the minimum installation requirements. The minimum requirements can be upgraded if the need to do so is foreseen.

IMiS®/Storage Connector Services CMIS is available as a ZIP package containing interface libraries. Installation of the Java package is performed manually and requires the installation of libraries to the appropriate location.

To install the IMiS®/Storage Connector Services, administrator can use the Apache Tomcat server application manager [\(https://tomcat.apache.org/tomcat-8.0-doc/manager](https://tomcat.apache.org/tomcat-8.0-doc/manager-howto.html)[howto.html\)](https://tomcat.apache.org/tomcat-8.0-doc/manager-howto.html).

#### <span id="page-10-0"></span>**4.1.1 Installation process**

IMiS®/Storage Connector Services CMIS installation can be performed by an administrator.

Before the beginning of the installation, administrator must shut down the Apache Tomcat server and complete the following steps:

- 1. Extract WAR file in the directory located at .../webapps/<project name>/.
- 2. Add the project to the .../conf/server.xml file.
- 3. Configure archives .../webapps/<project name>/WEB-INF/config/config.xml.
- 4. Run the Apache Tomcat server.

#### <span id="page-10-1"></span>**4.1.2 Archives settings**

To access archive servers from CMIS interface, the settings need to be defined. Archives are defined in the config.xml file.

Default location of the configuration file: .../webapps/.../WEB-INF/config/config.xml The location of the configuration file is set in WEB-INF/web.xml with parameter com.imis.storageconnector.services.config.

An example of setting the location of the configuration:

```
<web app ...>
   <context-param>
     <param-name>com.imis.storageconnector.services.config</param-name>
     <param-value>C:/Program Data/Imaging Systems/scsvc/config.xml</param-value>
   </context-param>
   ...
</web-app>
```
#### Example of the configuration (config.xml):

```
<services>
   <config>
    <storage
      id="ARC1"
      defaultEntityIdType="ID256"
      host="arc1.imis.si" 
      port="16807"
      name="arc1.imis.si"
 description="Corporate archive server" 
 idleTimeout="3600000" /> 
     <storage
      id="ARC2"
      defaultEntityIdType="ID256"
      name="arc2.imis.si"
      description="Subsidary archive server"
 host="arc2.imis.si"
 port="16807"
      idleTimeout="3600000" />
   </config>
</services>
```
#### services / config / storage - Attributes

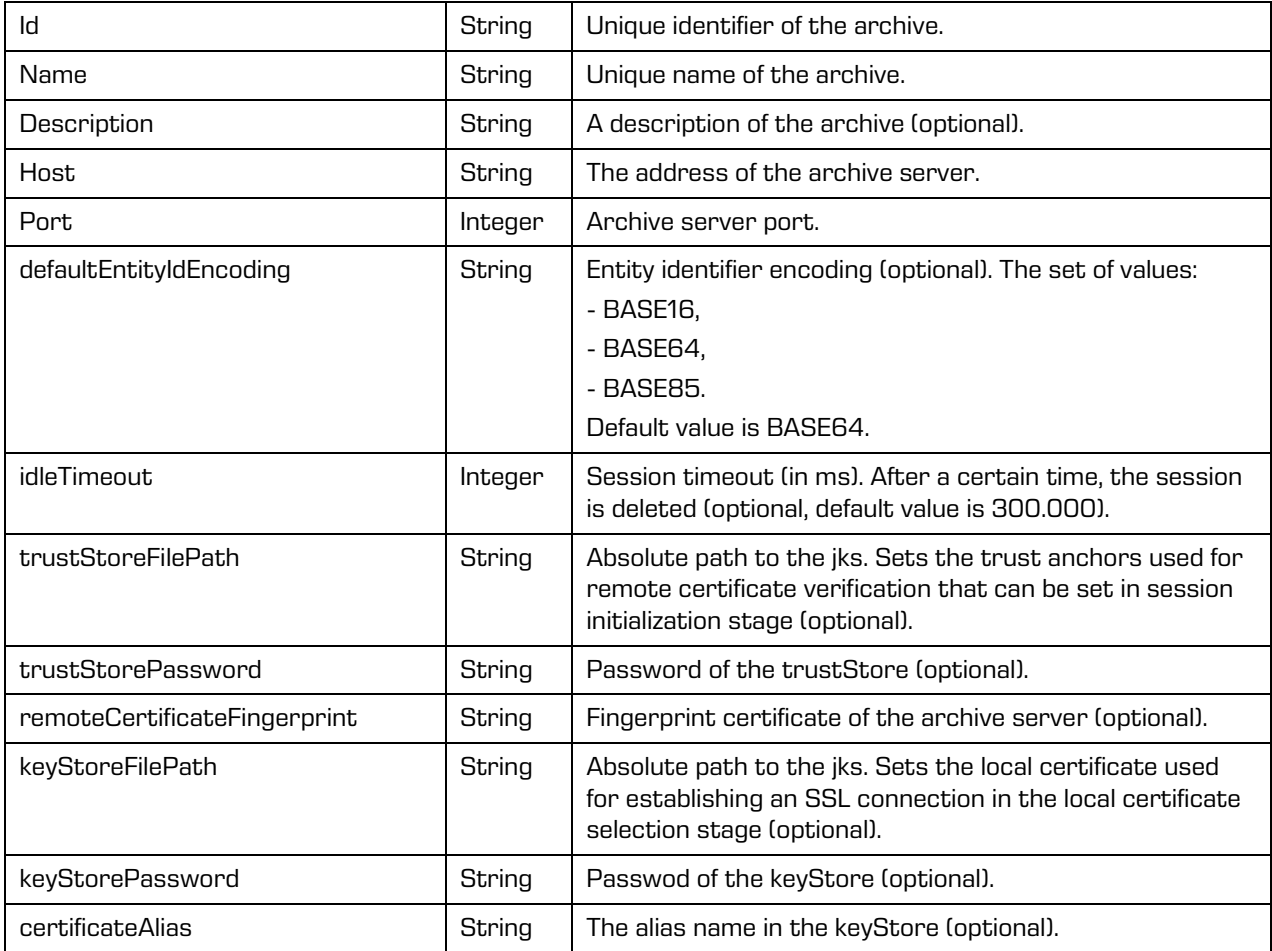

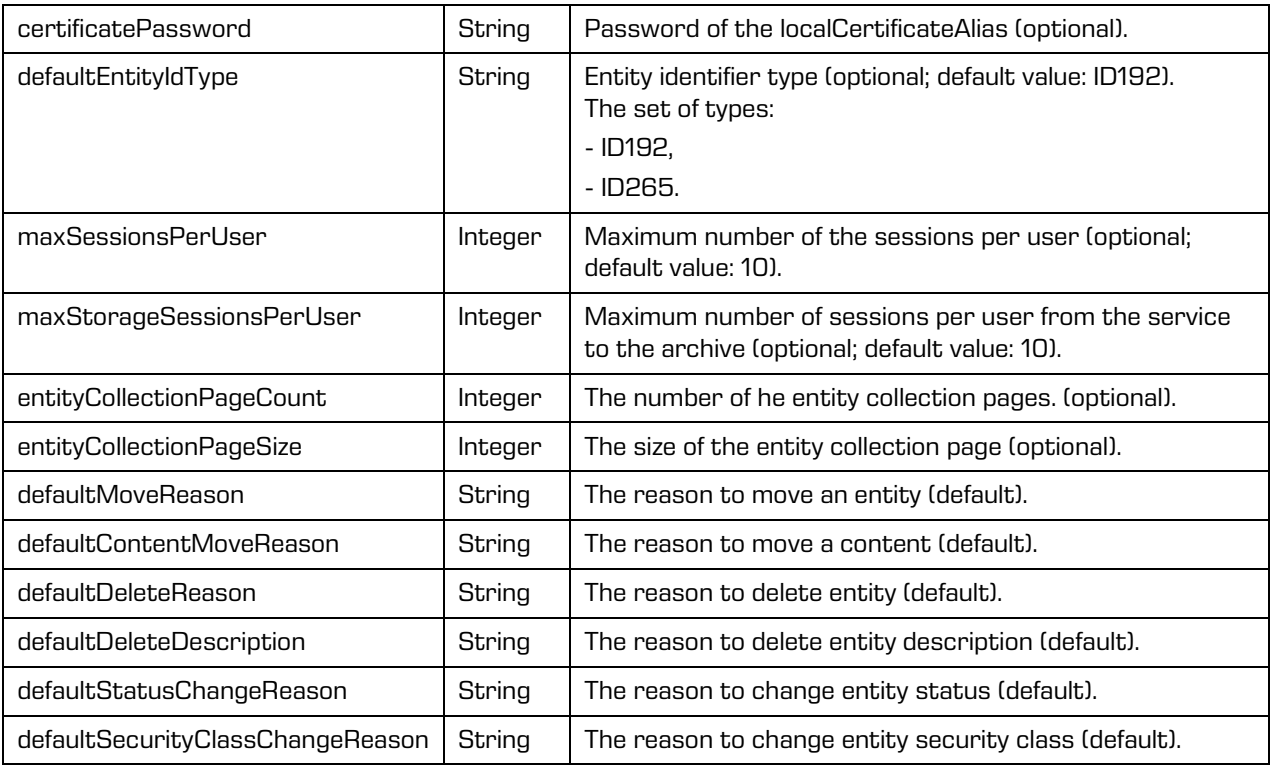

#### services / config / storage – Attributes (cont.)

### <span id="page-12-0"></span>**4.2 Start up and shut down**

IMiS®/StorageConnector Services start through the start of the Apache Tomcat server. The interface shuts down by the Apache Tomcat server shut down.

# <span id="page-12-1"></span>**4.3 Upgrading**

If an administrator would like to upgrade a past version of the IMiS®/StorageConnector Services interface to a newer version, follow the upgrade process described below or use the Apache Tomcat server application manager [\(https://tomcat.apache.org/tomcat-8.0](https://tomcat.apache.org/tomcat-8.0-doc/manager-howto.html) [doc/manager-howto.html\)](https://tomcat.apache.org/tomcat-8.0-doc/manager-howto.html).

#### <span id="page-13-0"></span>**4.3.1 Upgrading process**

Before starting upgrading the administrator must shut down the Apache Tomcat server and complete the following steps:

- 1. Make a copy of the current configuration located at .../webapps/<project name>/ WEB-INF/config/config.xml in the temporary directory .../webapps/<project name>/ (if accessible from the outside).
- 2. Remove directory .../webapps/<project name>.
- 3. Expand .war file in the directory .../webapps/<project name>.
- 4. Replace .../webapps/<project name>/WEB-INF/config/config.xml with the previous file (see Step 1).
- 5. Run the server.

### <span id="page-13-1"></span>**4.4 Removal**

Before removal the IMiS®/StorageConnector Services administrator must shut down the Apache Tomcat server and complete the following steps:

- 1. Remove directory .../webapps/<project name>.
- 2. Remove project from the .../conf/server.xml file.
- 3. Run the Apache Tomcat server.

# <span id="page-13-2"></span>**5 CMIS**

CMIS is an open standard that enables access to various content management systems via the internet. Three different methods of accessing web services are supported:

- Web Services (SOAP)
- AtomPub (REST AtomPub)
- Browser (REST JSON).

It is recommended to use the Browser access method.

#### <span id="page-13-3"></span>**5.1 Service addresses**

Addresses specify different access possibilities. Actual addresses are also located on the start page of the service (e.g. <https://apps.imis.eu/scsvc/cmis> ).

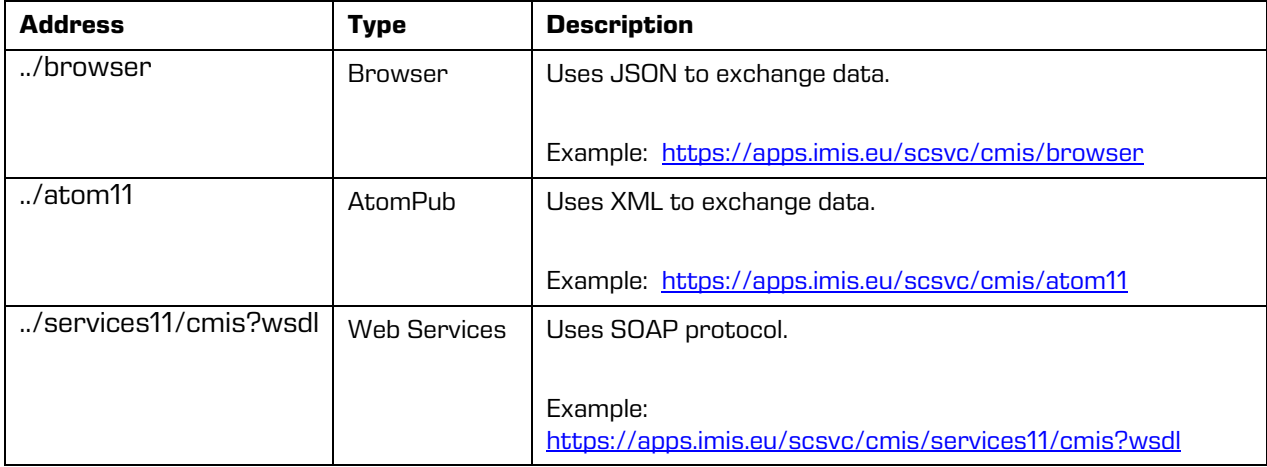

## <span id="page-14-0"></span>**5.2 Types**

CMIS supports definition of types that are derived from basic types. Currently, only reading of definitions is supported.

Hierarchy of type definitions:

- Document (cmis:document)
	- Object (iarc:object)
- Folder (cmis:folder)
	- <entity types defined to the repository>
- Secondary (cmis:secondary)
	- Retention (cmis:rm\_repMgtRetention)
		- Retention policies (iarc:retentionPolicy)
			- <retention policies defined to the repository>
		- Disposition holds (iarc:dispositionHold)
			- <disposition holds defined to the repository>

## <span id="page-15-0"></span>**5.2.1 CMIS types**

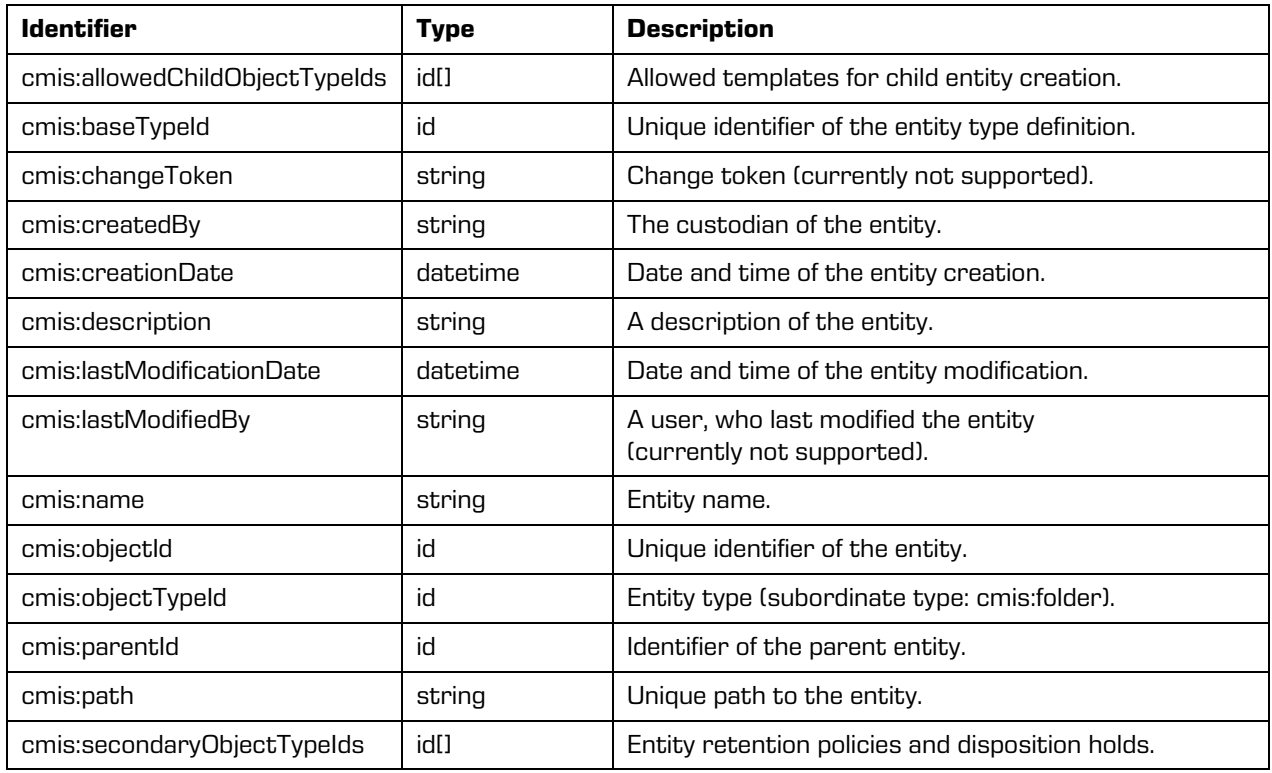

## <span id="page-15-1"></span>**5.2.2 IARC types**

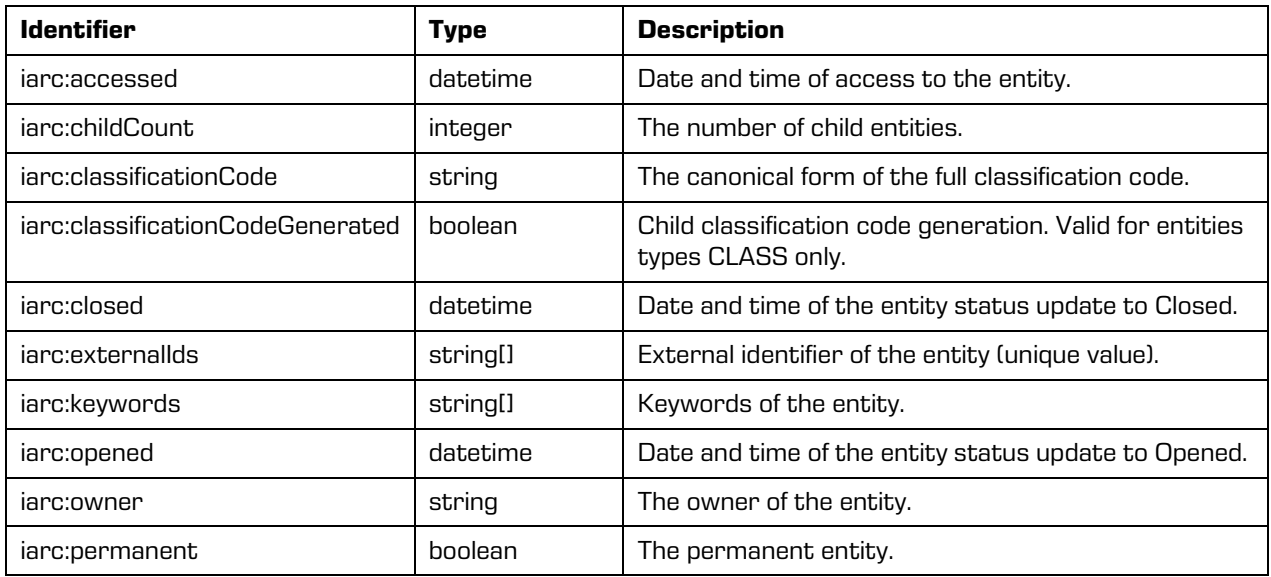

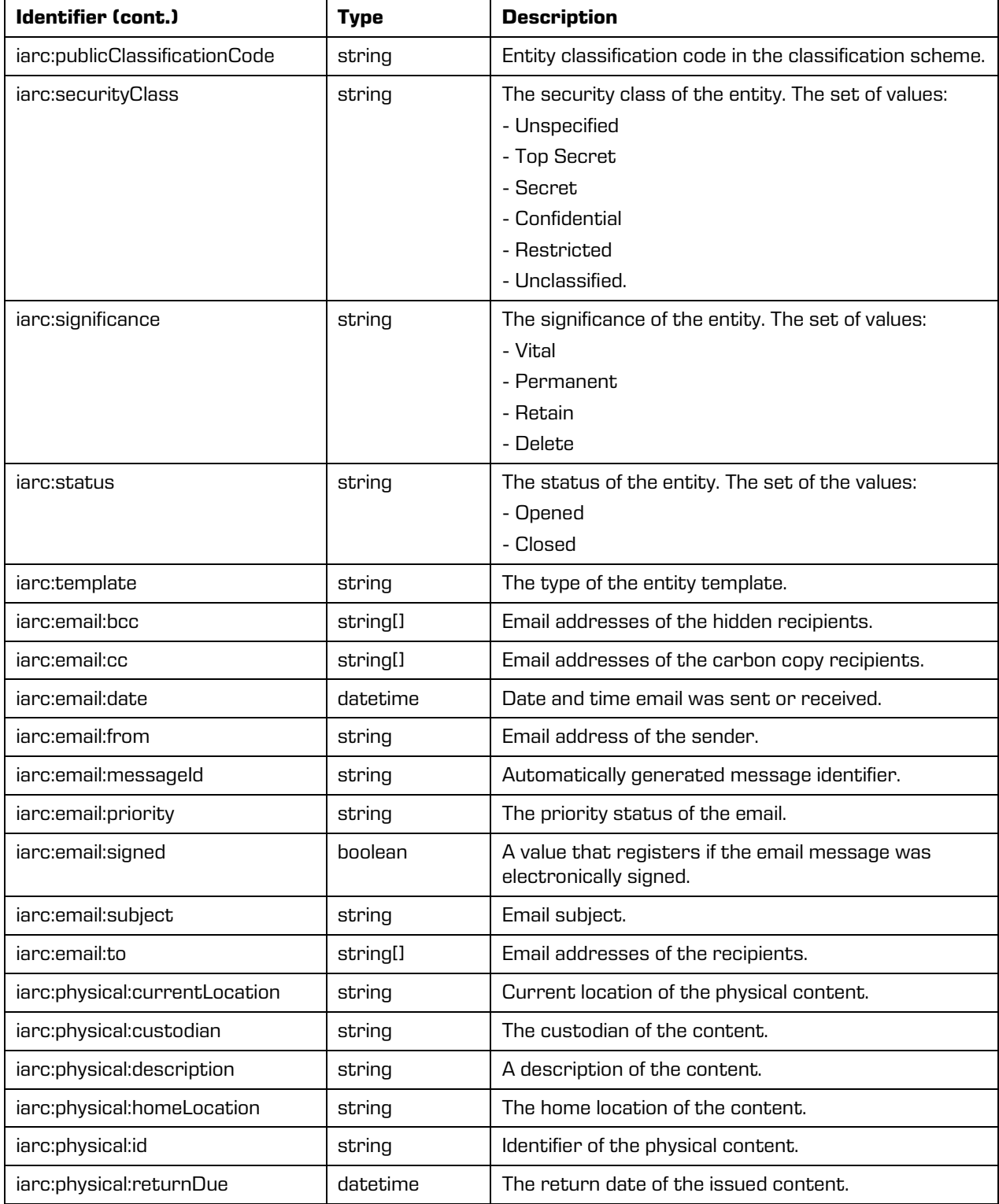

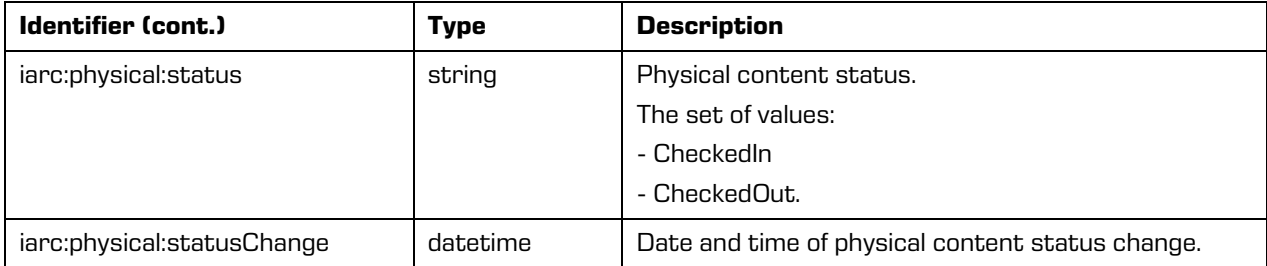

### <span id="page-17-0"></span>**5.3 Repository Services**

The Repository Services are used to discover information about the repository, including

information about the repository and the object-types defined for the repository.

Functionalities:

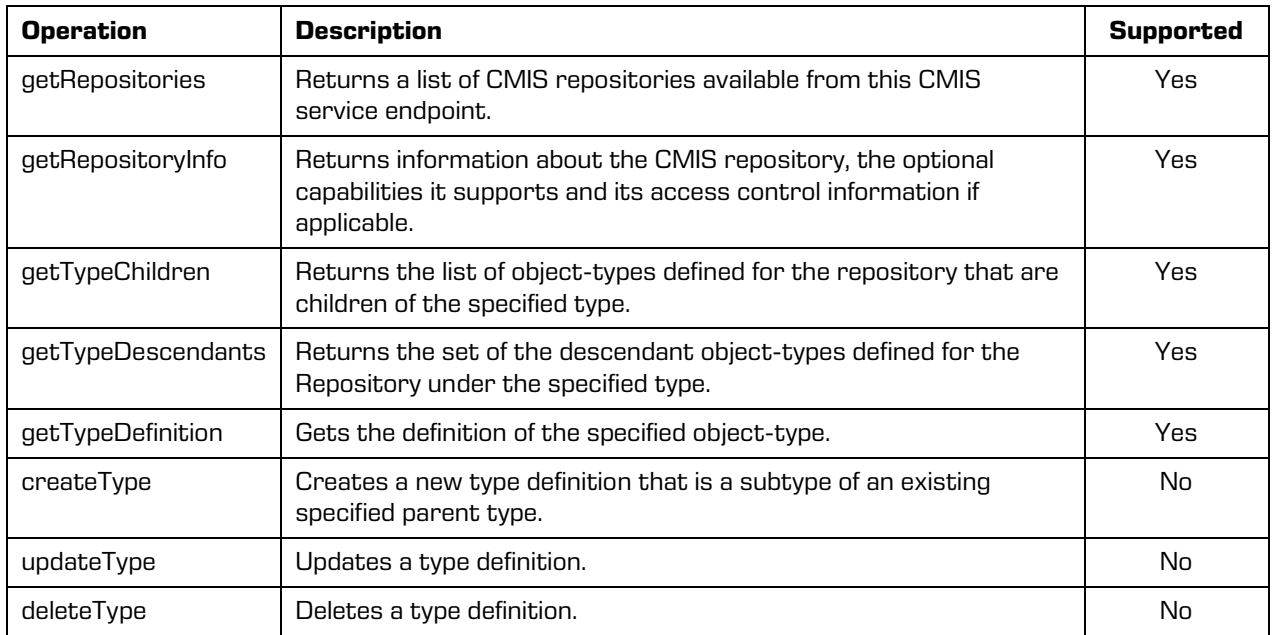

#### <span id="page-17-1"></span>**5.4 Navigation Services**

The Navigation Services are used to traverse the folder hierarchy in a CMIS repository, and to locate documents that are checked out.

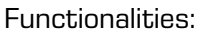

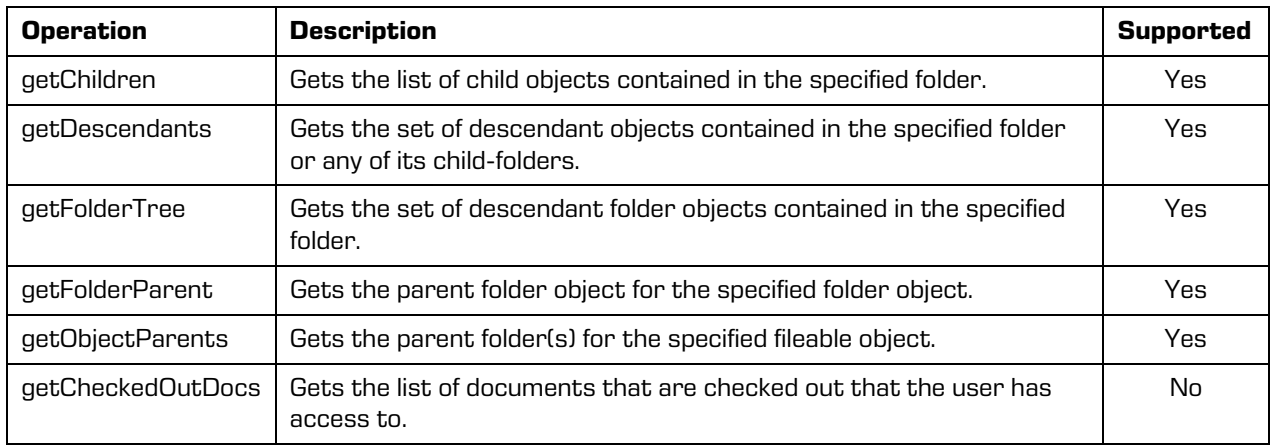

### <span id="page-18-0"></span>**5.5 Object Services**

CMIS provides id-based CRUD (Create, Retrieve, Update, Delete) operations on objects in a repository.

Functionalities:

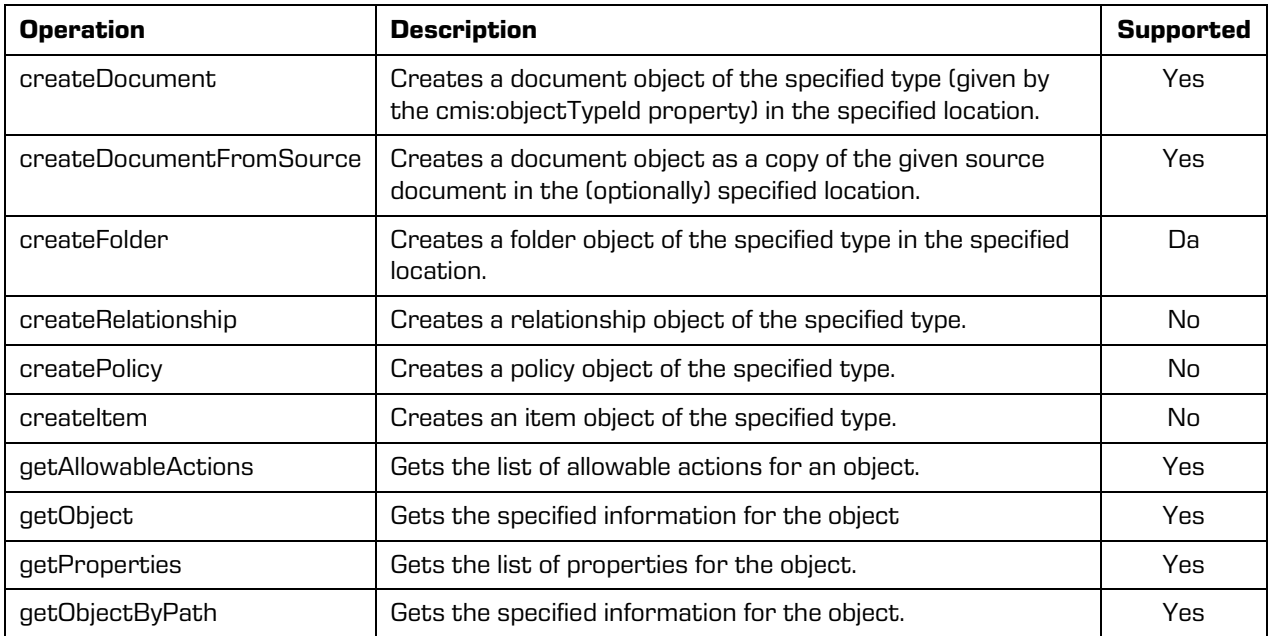

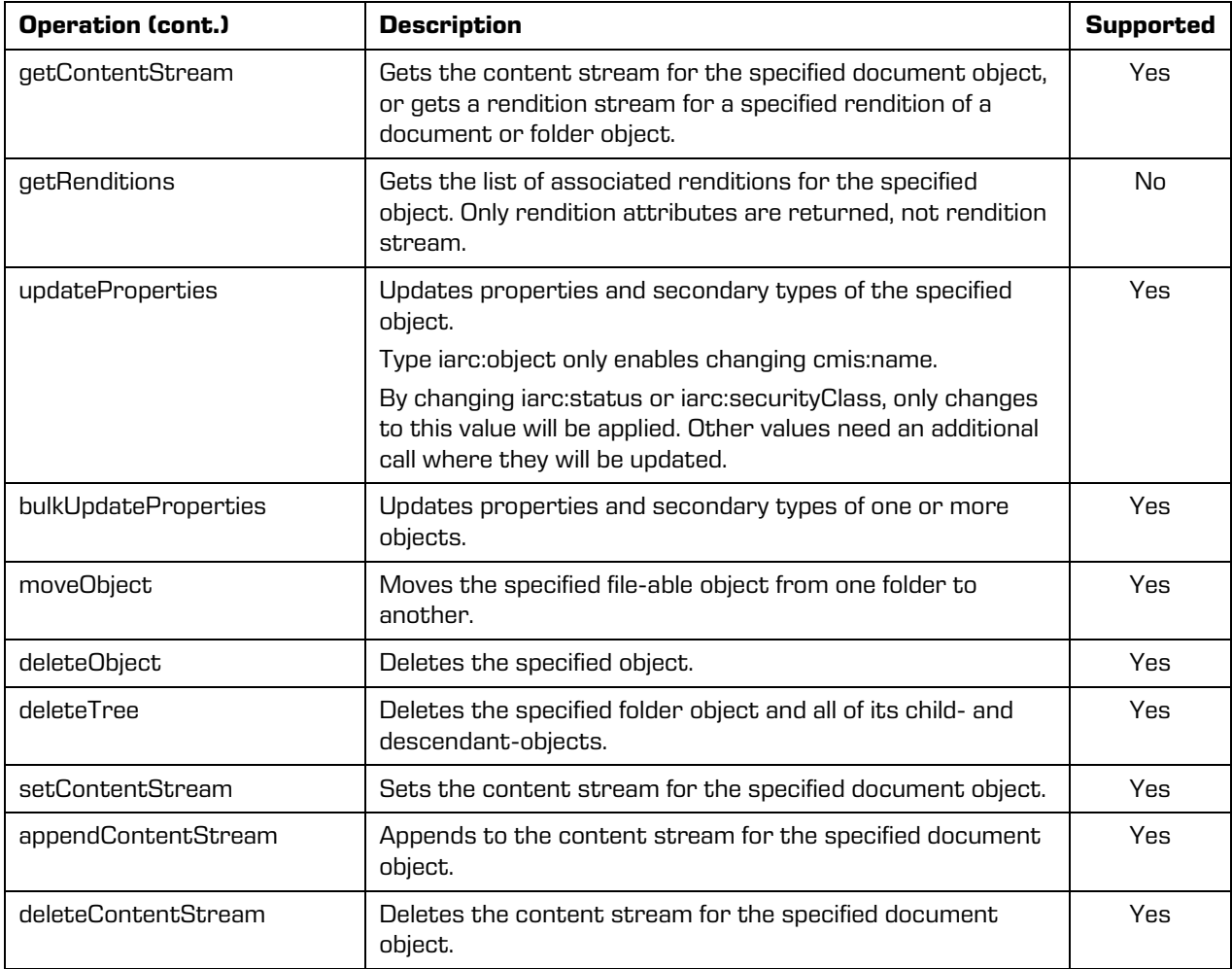

### <span id="page-19-0"></span>**5.6 Multi-filing Services**

Functionality is currently not supported.

### <span id="page-19-1"></span>**5.7 Discovery Services**

Functionality is currently not supported.

## <span id="page-19-2"></span>**5.8 Versioning Services**

Functionality is currently not supported.

### <span id="page-20-0"></span>**5.9 Relationship Services**

Functionality is currently not supported.

### <span id="page-20-1"></span>**5.10 Policy Services**

Functionality is currently not supported.

### <span id="page-20-2"></span>**5.11 ACL Services**

The ACL Services are used to discover and manage Access Control Lists.

Functionalities:

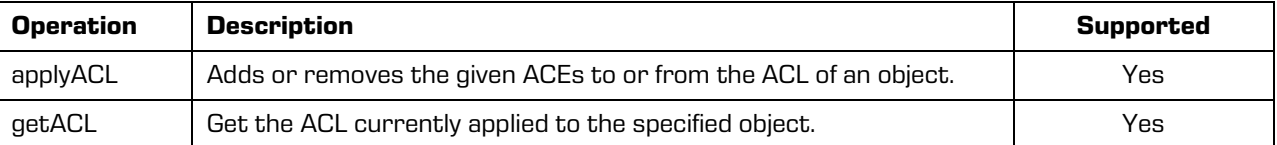

# <span id="page-20-3"></span>**6 TROUBLESHOOTING**

### <span id="page-20-4"></span>**6.1 Problems using IMiS®/StorageConnector Services**

#### **CMIS**

Bellow, issues frequently encountered when using IMiS®/StorageConnector Services with CMIS interface are described and instructions for resolving them are given.

#### <span id="page-20-5"></span>**6.1.1 Bad authorization**

#### Problem:

org.apache.chemistry.opencmis.commons.exceptions.**CmisPermissionDeniedException**: javax.security.auth.login.LoginException: No authentication method is available.

#### Cause of the problem

The issue could be caused by invalid username or password.

#### Resolving the problem

Try sending a different username and password again.

#### <span id="page-21-0"></span>**6.1.2 Error when creating an entity below the root of the archive**

#### Problem:

org.apache.chemistry.opencmis.commons.exceptions.**CmisConstraintException**: Server reported an error processing request (Reason: code=ERR\_IAS\_ERROR, message='Entity cannot be commit (there is no effective retention and disposition schedules).')

#### Cause of the problem

The cause of the error is a lack of retention policies or disposition holds.

#### Resolving the problem

Another attempt of sending with cmis:secondaryObjectTypeIds, which contains a collection of retention policies and disposition holds.

#### <span id="page-21-1"></span>**6.1.3 Error when deleting an entity**

#### Problem:

org.apache.chemistry.opencmis.commons.exceptions.**CmisConstraintException**: Server reported an error processing request (Reason: code=ERR\_IAS\_ERROR, message='Reason for deletion required but missing or empty.')

#### Cause of the problem

The cause of the error is a lack of reason for the deletion of the entity.

#### Resolving the problem

A DefaultReason attribute, where the value specifies the reason for the deletion of the entity is added to the configuration of the archive. Another attempt to delete will send a reason for deletion.